## **Powersource Tutorial**

- To Access Powersource Tutorials go to [https://powersource.pearsonschoolsystems.com](https://powersource.pearsonschoolsystems.com/)
- Key in your e-mail address and password.
	- o Note: You should have previously been sent an e-mail giving you login information – if not, email Ken Kaufhold

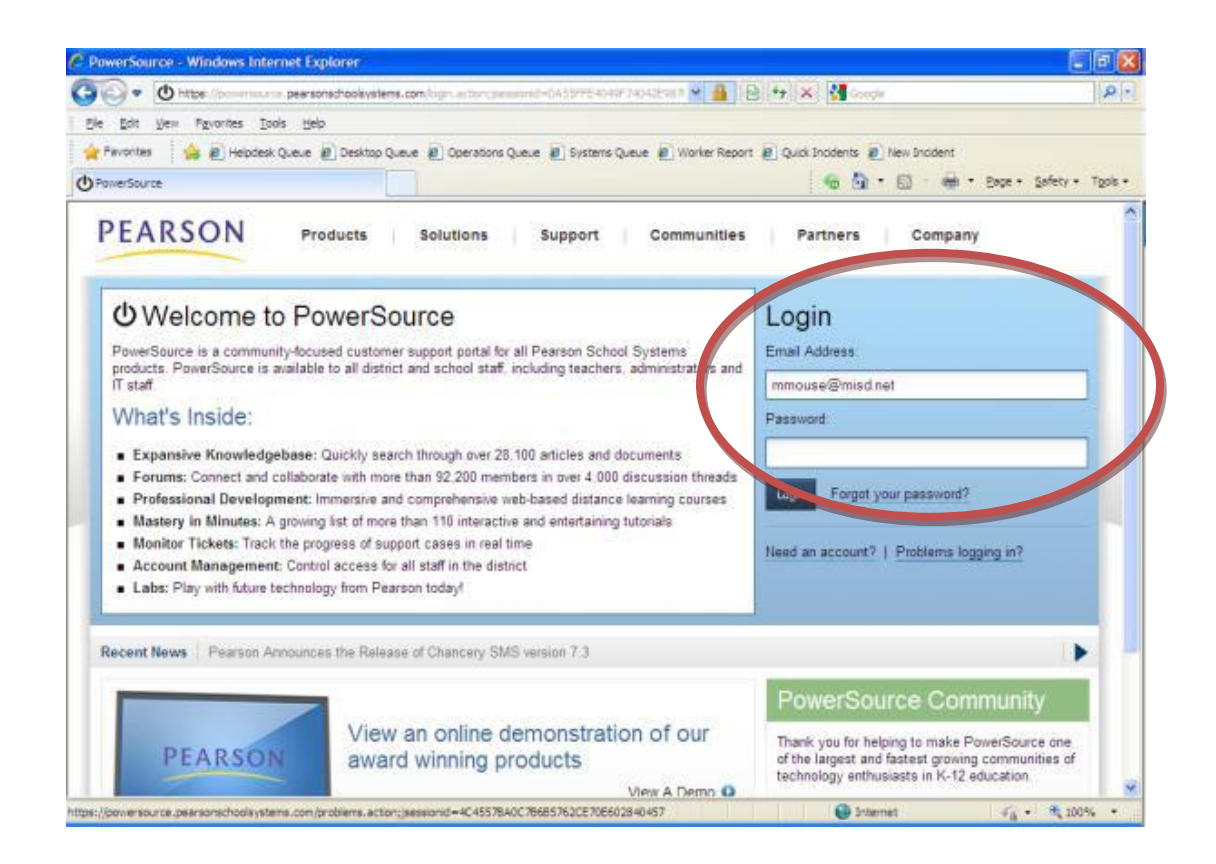

- From the Home page select the **Training** tab
- To access the distance learning tutorials click on distance learning button
- To access mastery in minutes click on mastery in minutes button

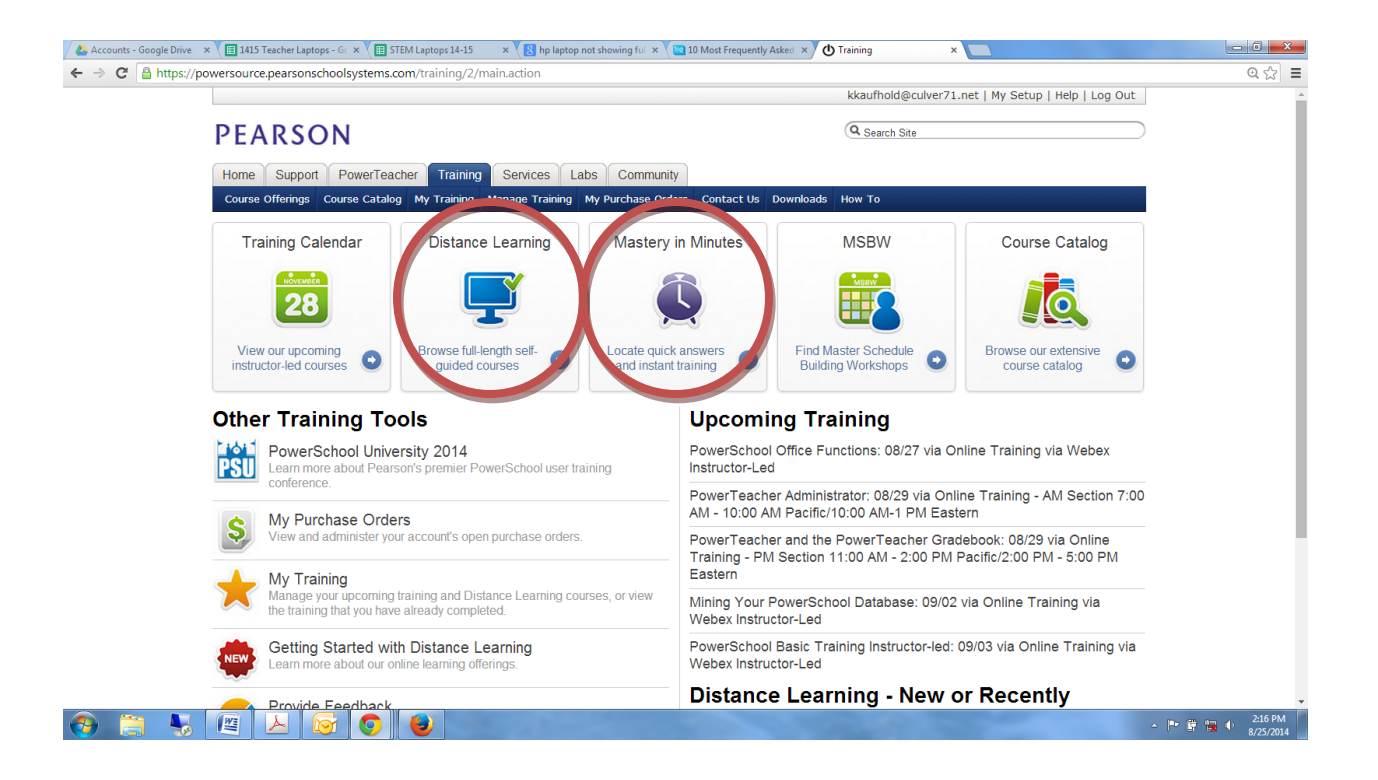

- Select **Mastery in Minutes or Distance Learning** and the list of tutorials will display below.
- Use the search filter on the left side of the screen to filter the list
- Make your selection by choosing the **Launch** button.